**VISUALIZZARE IL PAGELLINO SUL** PORTALE ARGO SCUOLANEXT

## DALLA PAGINA WEB DI ACCESSO AL PORTALE ARGO http://www.sc8616.scuolanext.info

- 1. INSERIRE NOME UTENTE
- 2. INSERIRE PASSWORD
- 3. CLICCARE SU "ENTRA"

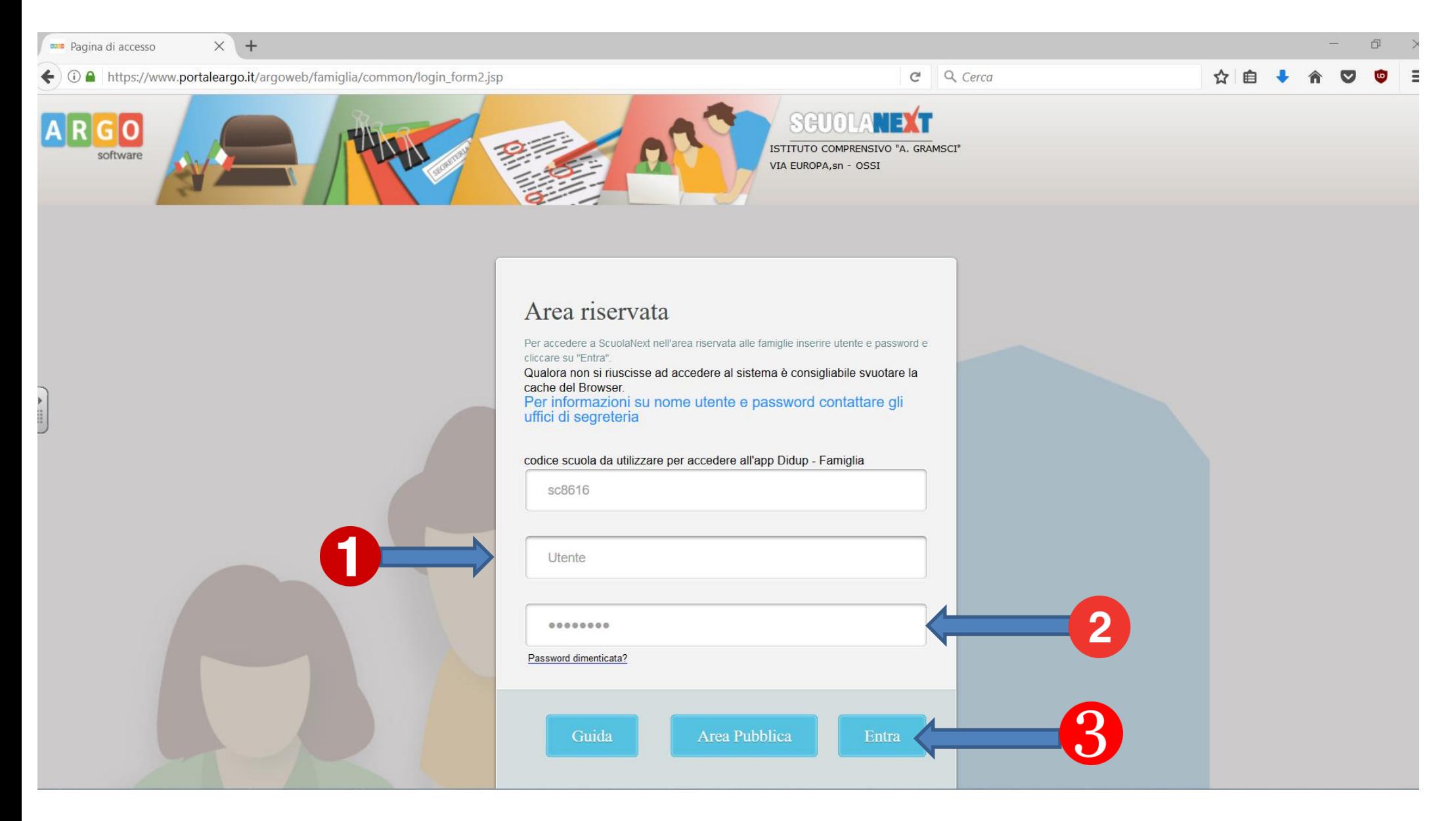

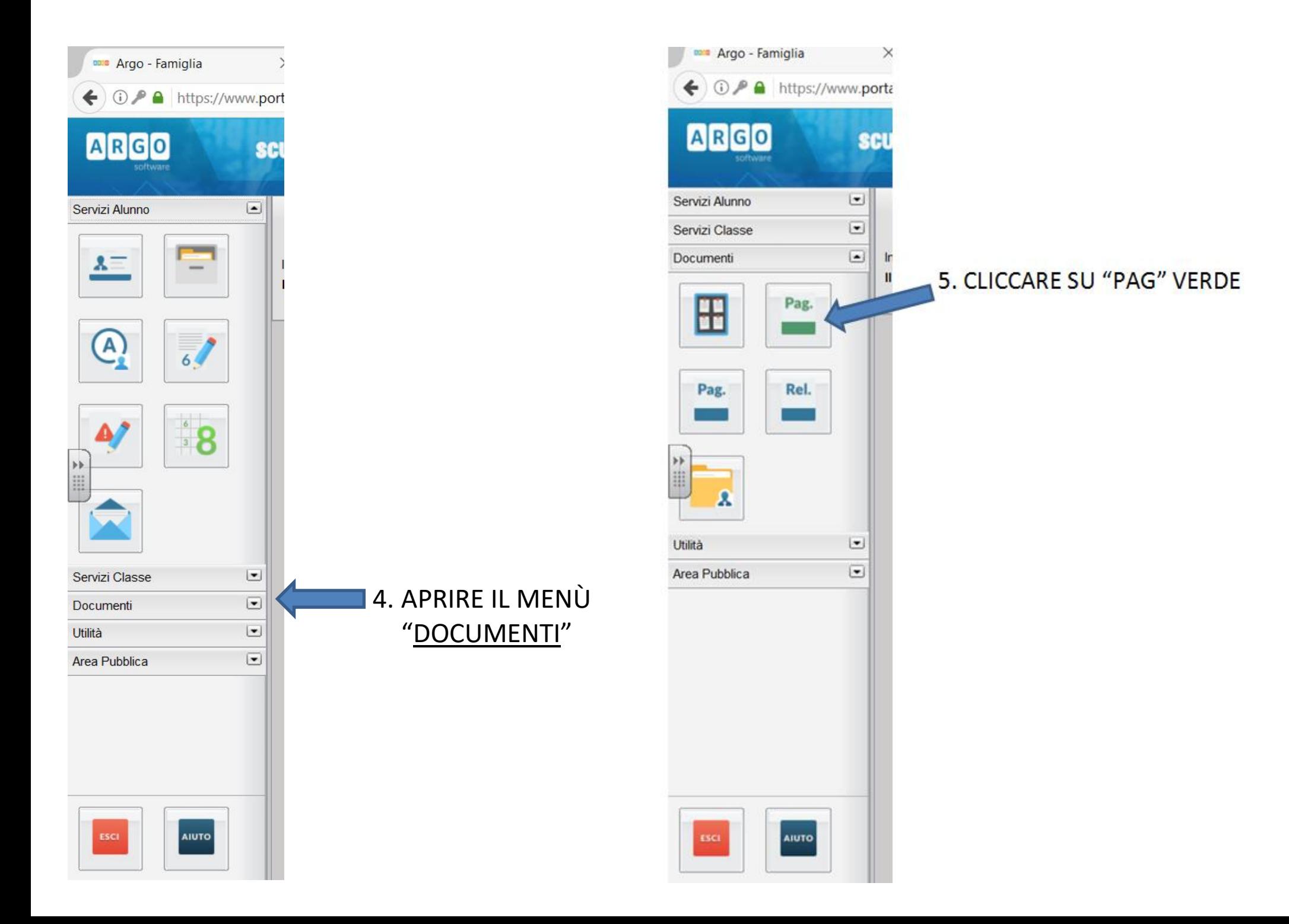

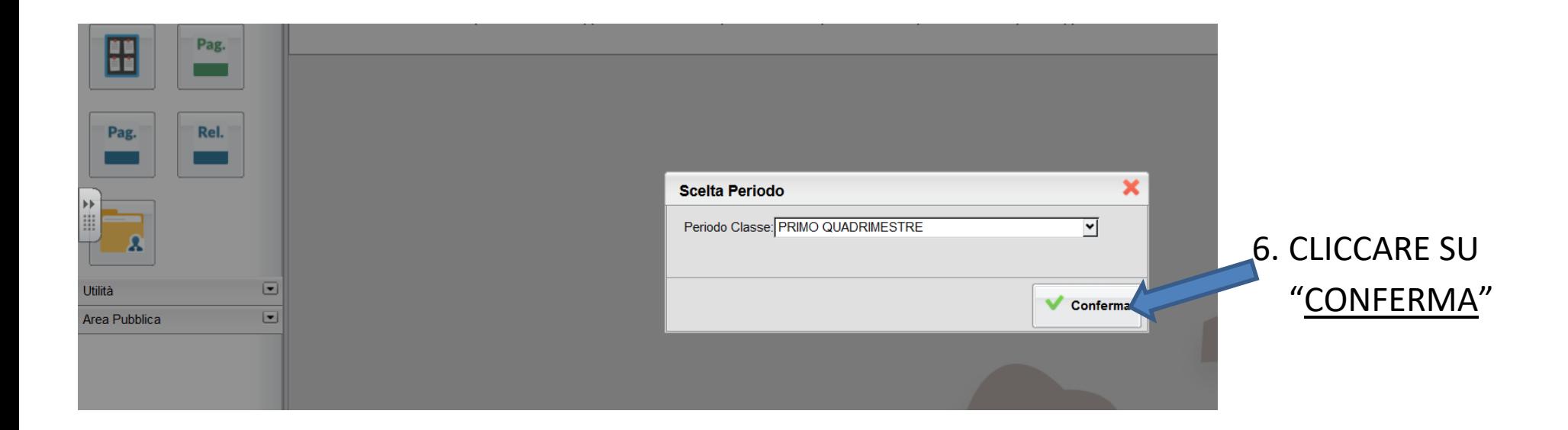

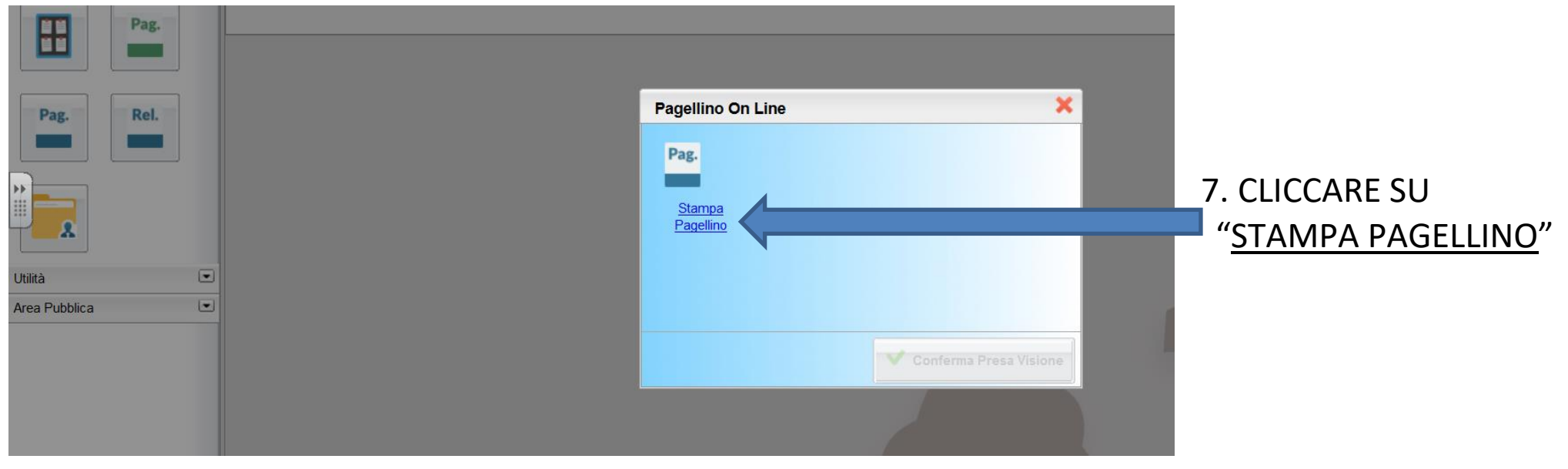

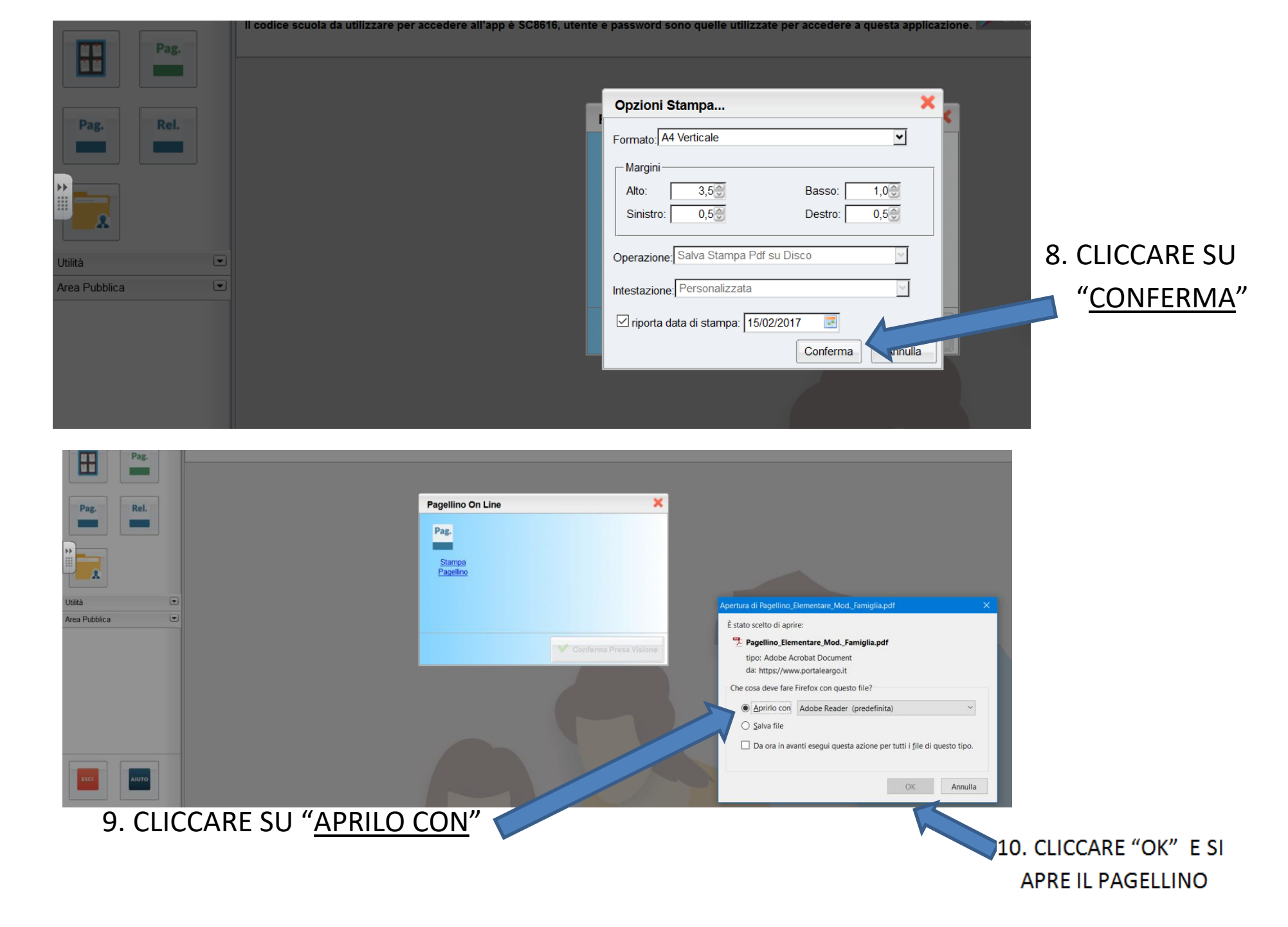